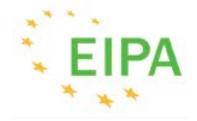

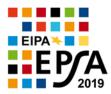

APOGEE Information Systems - http://apogeeis.eu

# Application Guide

European Public Sector Award 2019

# Contents

| Register for EPSA 2019          | 2 |
|---------------------------------|---|
| Log-in for Applicants           | 3 |
| Completing the Application Form | 4 |
| Part A                          | 4 |
| Part B                          | 6 |
| Part C                          | 9 |
| Edit Application                |   |

# Chapter

## **Register for EPSA 2019**

How to register on the European Public Sector Award website?

he application form has been uploaded in a secure area that is only accessible to users with an approved account. Therefore, you must first register with the system. The registration form can be found by clicking the box **REGISTER & LOG IN** on the EPSA 2019 homepage. Once there, click on **REGISTER** in the yellow box at the top of the page.

Please register here if you do not have an account

You will be lead to the following page: https://www.epsa2019.eu/en/user/new/.

In the form below, you should fill in the Organisation name and the contact e-mail address. You should also fill in the anti-spam measure and then by clicking the "**Submit**" button, an e-mail message will be sent to your e-mail account with the log-in information (username – password).

### Applicants area / Create account

Email Address\*:

 I'm not a robot

 Submit

Note that fields marked with an asterisk must be completed.

Organisation\*:

# Chapter

## **Log-in for Applicants**

The log-in form

()

n the homepage of the *European Public Sector Award 2019* website, you can access the "**Applicants' Area**" by clicking the box **REGISTER & LOG IN**. The following form will appear:

#### Applicants area / Login

| Please <b>register here</b> if you do not have an account |  |  |  |
|-----------------------------------------------------------|--|--|--|
|                                                           |  |  |  |
| Access to the Applicants' Area                            |  |  |  |
| Username:                                                 |  |  |  |
|                                                           |  |  |  |
| Password:                                                 |  |  |  |
|                                                           |  |  |  |
| Submit                                                    |  |  |  |

By filling in the fields using the log-in information received in the registration e-mail reply from EPSA, you will be transferred to the applicants' area where you can start your application.

#### Applicants area

| Welcome leva            |                                                                                                    |  |
|-------------------------|----------------------------------------------------------------------------------------------------|--|
| Applications            |                                                                                                    |  |
| Application Guide       | Click on the "Application Guide" link to download the instructions on how to submit an application(.pdf format)                                                                                                    |  |
| • Add a new application | Click on the "Add new application" link to begin the process. You may not submit the same project in more<br>than one administrative category. In the case of cross-administrative projects, the administrative category of<br>the lead applicant has to be chosen. |  |
| Options                 |                                                                                                    |  |
| Logout                  | End your connection to the user area                                                                                                    |  |
| Contact                 | Contact us on any issue. Direct access:<br>Tel.: <b>0031 (0) 43 3296 278</b> or <b>0034 (0) 93 245 1205</b><br>Email: info@epsa2019.eu                                                                                                    |  |

#### Chapter

# 3

required fields

## **Completing the Application Form**

#### The application form of the European Public Sector Award Extranet

The application form is composed of three parts: Part A; Part B; and Part C, all to be duly completed.

#### Part A

| Information in Part                                 | A Part B Part C                      |  |
|-----------------------------------------------------|--------------------------------------|--|
|                                                     | Administrative and basic information |  |
| Name of Project *                                   |                                      |  |
| EPSA 2019 Administrative<br>Category *              | Not defined \$                       |  |
| Previous EPSA participation                         | 2009 2011 2013 2015 2017             |  |
| Previous EPSA number                                |                                      |  |
| Submitted by                                        |                                      |  |
|                                                     | Contact Details of Lead Applicant    |  |
| Name of Organisation *                              |                                      |  |
| Size of the Organisation *                          | Not defined \$                       |  |
| Number of people directly involved in the project * | Not defined                          |  |
| Address *                                           |                                      |  |
| Country origin *                                    | Not defined \$                       |  |
| Contact Person *                                    |                                      |  |
| Function *                                          |                                      |  |
| Telephone Number *                                  |                                      |  |
| Fax                                                 |                                      |  |
| Email *                                             |                                      |  |
| Website                                             |                                      |  |

|                                                                                                    | Other Applicant(s)                                                                                                    |
|----------------------------------------------------------------------------------------------------|----------------------------------------------------------------------------------------------------|
| If you are applying in partnership,<br>please list the names of the other<br>partner organisations (e.g. public<br>administrations, civil society<br>organisations, businesses) Partner<br>Organization(s) * |                                                                                                    |
| Project received EU funds (co-<br>financing)                                                                                                    | • No   Yes                                                                                                    |
| If yes, please specify which fund(s)                                                                                                    |                                                                                                    |
|                                                                                                    | Case Description                                                                                                    |
| Executive Summary (2500 to 5000 characters) *                                                                                                    | A Please enter the minimum amount of characters (2500)<br>$\mathbf{z}^*  \mathbf{B}  I \equiv \mathbf{a}  \mathbf{b}  \mathbf{C}$                                                                                                    |
|                                                                                                    | Type something                                                                                                    |
| Type(s) of sector •                                                                                                    | <ul> <li>Economic affairs</li> <li>Education</li> <li>Employment and labour-related affairs</li> <li>Environmental protection, climate change and agriculture</li> <li>External relations</li> <li>Health</li> <li>Housing and community amenities</li> <li>Information society and digitalisation</li> <li>Public administration, modernisation and reform</li> <li>Public order and safety, justice and human rights</li> <li>Recreation, culture and religion</li> <li>Science, research, innovation</li> <li>Social protection</li> <li>Transport and infrastructure</li> <li>Taxation, customs, finances</li> <li>Not defined</li> <li>Other</li> </ul> |
| Other Sector                                                                                                    |                                                                                                    |
| Key words of project *                                                                                                    |                                                                                                    |
| Main web address(es) of the<br>project (if applicable)                                                                                                    |                                                                                                    |
|                                                                                                    | Save and proceed to the next step                                                                                                    |

In order to move on to the next step, you must fill in all the required fields marked with \* and click the "Save and proceed to the next step" button.

#### Part B

Part B is the second step of the application form. The following fields have to be completed:

| Information in                                                                                                    | Part A Part B Part C            | required fields |
|----------------------------------------------------------------------------------------------------|---------------------------------|-----------------|
|                                                                                                    | Main content part               |                 |
| Background (e.g. grounds/reaso                                                                                                    | ns <mark>- B I ⊨ ≔ % ⊃ ⊂</mark> | 1               |
| for the project idea, max. 5000<br>characters) *<br>What were the specific<br>situation/barriers/constraints an<br>challenges which the case/proje<br>aimed to overcome, change or<br>improve? How did this<br>project/case address real needs | d dret                          |                 |
|                                                                                                    | 0/5000                          |                 |
| General and Specific Objectives<br>(max. 2500 characters) *                                                                                                    | <b>ℯ* B</b> I ⊨ ≔ % ℃ C         |                 |
| What was the purpose of the<br>case/project? What did it intend<br>to achieve to contribute to the<br>general (overall) objective?                                                                                                    | ed Type something               | -               |
|                                                                                                    | 0/2500                          |                 |
|                                                                                                    |                                 |                 |
|                                                                                                    |                                 |                 |
| Implementation (e.g. structure,<br>processes, management,                                                                                                    | - x* B I ⊨ ≔ % ℃ C              |                 |
| communication, max. 7500<br>characters)*<br>How were the project<br>organisation/management,<br>communication and main<br>processes and actions<br>implemented?                                                                                | Type something                  |                 |
|                                                                                                    | 0/7500                          |                 |
| Input/resources utilized/allocate<br>to the project [HR, budget, etc]                                                                                                    |                                 |                 |
| to the project (HR, budget, etc]<br>(max. 2500 characters) *<br>What resources were<br>utilised/allocated to the project:                                                                                                    | Type something                  |                 |
|                                                                                                    | 0/2500                          |                 |

| Most important innovative<br>features according to the<br>applicant's point of view (max.<br>2000 characters) *<br>What is the novelty of the new<br>solution applied by the<br>case/project to solve complex<br>challenges and problems? In what<br>way is the new practice of public<br>administration innovative? | Y B I 📜 🖼 % O C                                                                   | 0/2000 |
|----------------------------------------------------------------------------------------------------|-----------------------------------------------------------------------------------|--------|
| Stakeholder Involvement (max                                                                                                    |                                                                                   |        |
| Stakenolder Involvement (max<br>2000 characters) *<br>What methods and practices were<br>used for ensuring engagement<br>with stakeholders?                                                                                                    | → B I I I II III N > C<br>Type something                                          | 0/2000 |
|                                                                                                    |                                                                                   |        |
| Results (e.g. concrete quantitative<br>performance measurement) (max.<br>5000 characters) *<br>What proven and tangible<br>evidence of benefits did the<br>case/project achieve? What is the<br>visible outcome of the<br>project/case?                                                                              | ✓     B     I     III     IIII     IIIII     IIIIIIIIIIIIIIIIIIIIIIIIIIIIIIIIIIII |        |
|                                                                                                    |                                                                                   | 0/500  |
| Sustainability (embedding in<br>future activities) (max. 2000<br>characters) *<br>How was or will the case/project<br>be embedded in future activities?<br>What is the financial sustainability<br>of the project?                                                                                                   | ・・ B I 声 声 ゆ つ C<br>Type something                                                |        |
|                                                                                                    |                                                                                   |        |

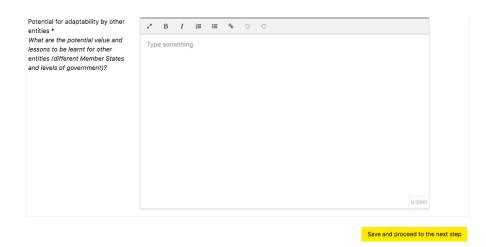

In order to move on to the final step, you must fill in the required fields and click on the "Save and proceed to the next step" button.

#### Part C

Part C is the final step of the application form. The user has two options here: he/she can either click on the "**Save draft / Preview application**" button or the "**Final submission**" button. Note that the Legal Notice box is a compulsory field and that you will not be able to submit a project if you don't tick off this box.

|                            | required fields                                                                                                    |
|----------------------------|----------------------------------------------------------------------------------------------------|
| Information in Pa          | rt A Part B Part C                                                                                                    |
|                            | Reference Documents                                                                                                    |
| Description of references: |                                                                                                    |
| Files                      | Choose File No file chosen                                                                                                    |
| Links                      | You are allowed to upload documents until 10 MB. Please only the most relevant! If you have other media material that supports your submission, please provide the link below |
|                            | Finalize                                                                                                    |
| Evaluation Notes           | If your project is awarded a Best Practice Certificate, do you agree to its evaluation notes being published on the EPSA website?<br>No      O Yes                            |
| Legal Notice *             | I read and agree to the Legal notice, which includes the Privacy and Cookie Notice.                                                                                           |
| Attention!                 | Applications cannot be submitted until the Data Protection Policy and Copyright Statement terms are met. Please fill in the checkbox above to proceed.                        |
|                            |                                                                                                    |
|                            | Save draft / Preview application OR Final submission                                                                                                    |

"By submitting a project application online, I agree with the EIPA general <u>Legal notice</u>, which includes the Privacy and Cookie Notice."

**Save draft / Preview application:** The application will be saved and it is possible to reenter the application form with your log-in information and edit your data. Thus, when you finally want to lock your application you should edit the application following the procedure that you can find in this manual under the title **"Edit application"** (see next page).

**Final submission**: Once the "**Final submission**" button has been clicked, the application will be saved and locked; you will no longer be able to make any changes. A notification e-mail will be sent to you and a message to the system administrator for eligibility check.

#### **Edit Application**

In order to edit your application form:

1. Log into the system from the home page and you will be transferred to the following screen

#### Applicants area

| Welcome leva                                   |                                                                                                    |                                    |                                                       |                                                                                         |                |                    |
|------------------------------------------------|----------------------------------------------------------------------------------------------------|------------------------------------|-------------------------------------------------------|-----------------------------------------------------------------------------------------|----------------|--------------------|
|                                                |                                                                                                    |                                    | Applications                                          |                                                                                         |                |                    |
| Reg.No.                                        | Name of Project                                                                                                    |                                    | Category                                              | Date of Submission                                                                      | Submitted      | Manage             |
| TEMP011                                        | Test Project 2019                                                                                                    |                                    |                                                       |                                                                                         | No             | I dit              |
| <ul> <li>Applicat</li> <li>Add a ne</li> </ul> | ion Guide<br>ew application                                                                                                    | format)<br>Click on the "Add new a | opplication" link to begin<br>category. In the case o | ad the instructions on how<br>n the process. You may not<br>f cross-administrative proj | submit the san | ne project in more |
| Options                                        |                                                                                                    |                                    |                                                       |                                                                                         |                |                    |
| Logout                                         | Logout End your connection to the user area                                                                                                    |                                    |                                                       |                                                                                         |                |                    |
| Contact                                        | Contact us on any issue. Direct access:           Contact         Tel.: 0031 (0) 43 3296 278 or 0034 (0) 93 245 1205           Email: info@epsa2019.eu         Email: info@epsa2019.eu |                                    |                                                       |                                                                                         |                |                    |

2. In the 'Applications' list you can see your application(s), either finalised (Submitted: Yes) or still being processed by you (Submitted: No). Be warned that **one user may submit more than one project**, **but that the same project can only be submitted in one category (administrative level).** In order to edit the application you should click on the Edit button  $\overrightarrow{e}$  Edit

3. If you click on the name of the application you can see the preview of it. At the top you can find links for **editing** or **printing** the application.

#### Test Project 2019

| Part A                                               | <ul> <li>Print Application</li> <li>Edit your Application</li> </ul> |
|------------------------------------------------------|----------------------------------------------------------------------|
| Administrative and basic information                 | n                                                                    |
| Name of Project                                      | Test Project 2019                                                    |
| Registration Number                                  | TEMP011                                                              |
| EPSA 2019 Administrative<br>Category                 |                                                                      |
| Previous EPSA participation                          |                                                                      |
| Previous EPSA number                                 |                                                                      |
| Submitted by                                         | 2092                                                                 |
| Date of Submission                                   |                                                                      |
| Date of Creation                                     | 25 February 2019                                                     |
| Date of Last Update                                  | 25 February 2019                                                     |
| Contact Details of Lead Applicant                    |                                                                      |
| Name of Organisation                                 |                                                                      |
| Size of the Organisation                             |                                                                      |
| Number of people directly involved<br>in the project |                                                                      |
| Address                                              |                                                                      |
| Country origin                                       |                                                                      |
| Contact Person                                       |                                                                      |
| Function                                             |                                                                      |
| Telephone Number                                     |                                                                      |
| Fax                                                  |                                                                      |
| Email                                                |                                                                      |

#### Summary of the registration and submission procedure and steps for EPSA 2019 application

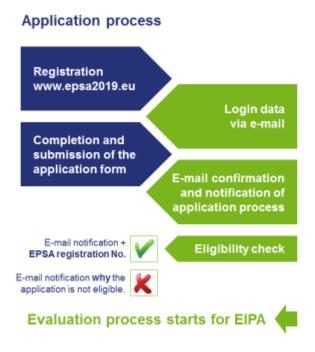

#### **Contact details**

**European Institute of Public Administration** 

O.L. Vrouweplein 22 P.O. Box 1229 6201 BE Maastricht The Netherlands

#### **EPSA Helpdesk at EIPA**

Tel. +31 43 3296 278 (Claude Rongione), Maastricht OR Tel. +34 93 245 1205 (Julia Bosse), Barcelona

#epsaawards2019 https://www.epsa2019.eu/ mailto: info@epsa2019.eu

www.eipa.eu